## **Suivre un séminaire via iTunes U**

*iTunes U est un service intégré à l'iTunes Store, mais vous pouvez télécharger l'application sur votre iPad afin d'accéder à son contenu directement. Ce service rassemble les plus grandes universités du monde (notamment américaines) ainsi que*  les grandes institutions culturelles. Vous trouverez dans cette application des séminaires entiers dans tous les domaines *envisageables. Ces cours peuvent se présenter sous la forme de vidéos, audio ou PDF et sont gratuits.*

Source : Sur une idée de Ghislain Dominé dans son «Guide de l'iPad pour les enseignants».

## **Déroulement de l'activité**

1. Ouvrez iTunes U et touchez «Catalogue».

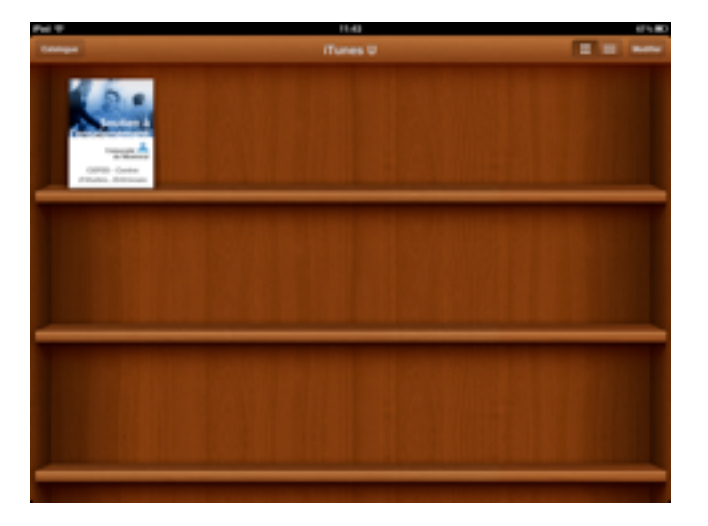

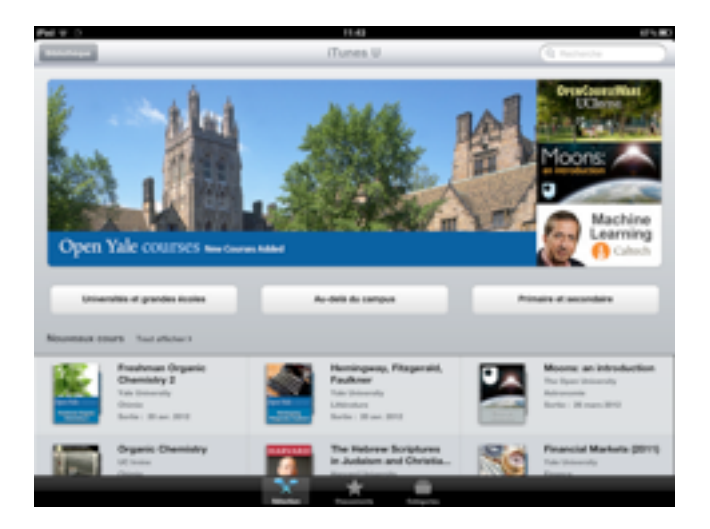

2. Choisissez une université ou une institution.

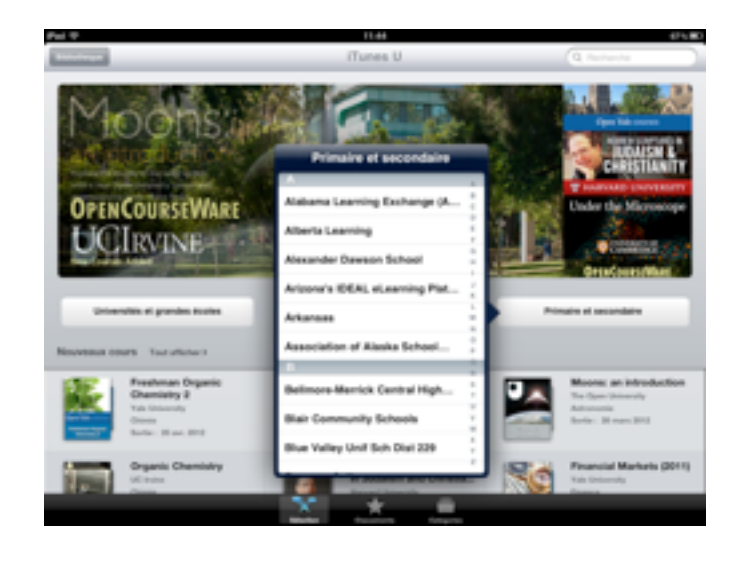

3. Choisissez un podcast, une vidéo ou un document et téléchargez-le (touchez «Gratuit»).

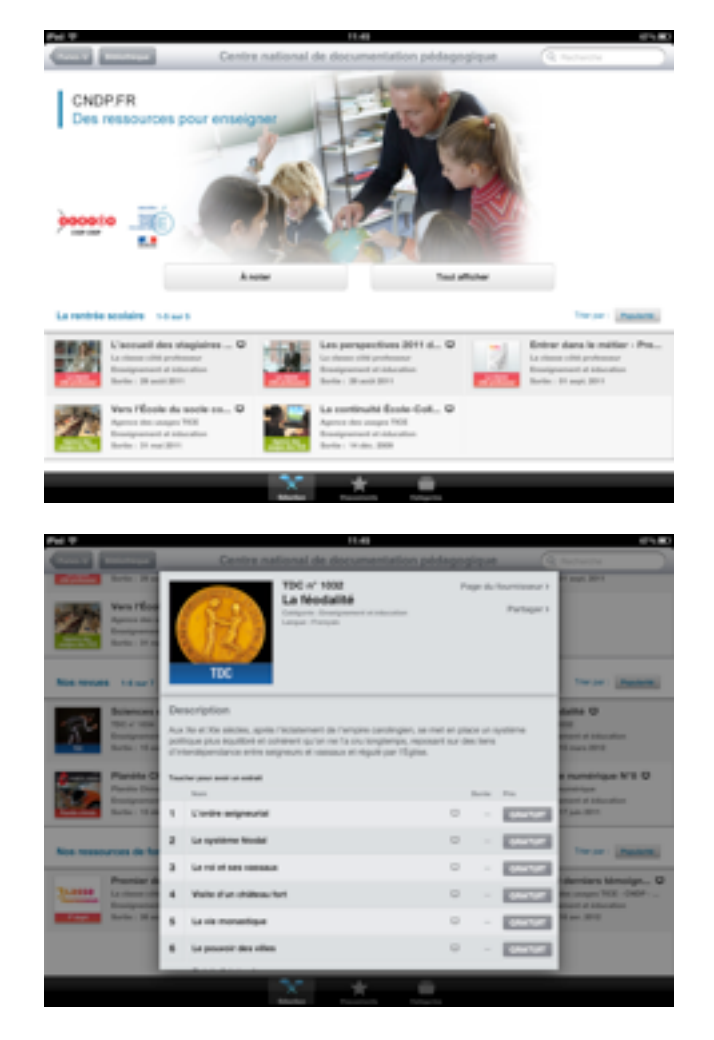

## EDUMOBILE<br>IDÉE D'ACTIVITÉ APPRENTISSAGE MOBILE ET USAGES PÉDAGOGIQUES DES TABLETTES<br>Pluridisciplinaire • Suivre un séminaire via iTunes U

## Pluridisciplinaire • Suivre un séminaire via iTunes U

4. Le document se retrouve soit dans votre vidéothèque, soit dans la bibliothèque iTunes U suivant si c'est une vidéo ou non.

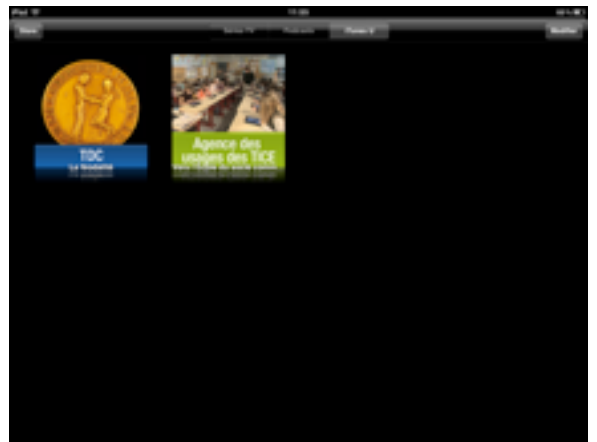

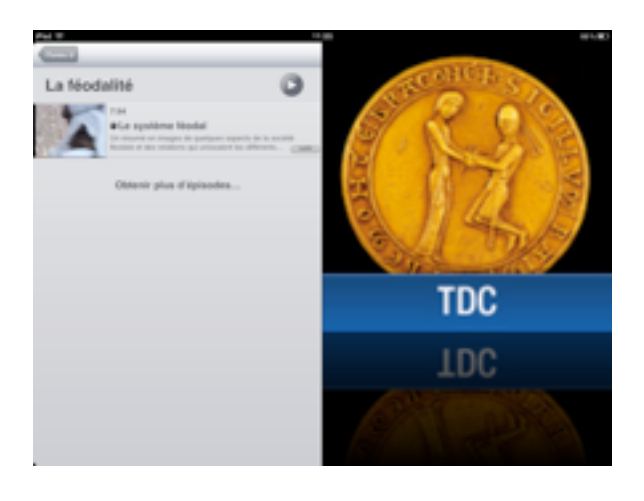

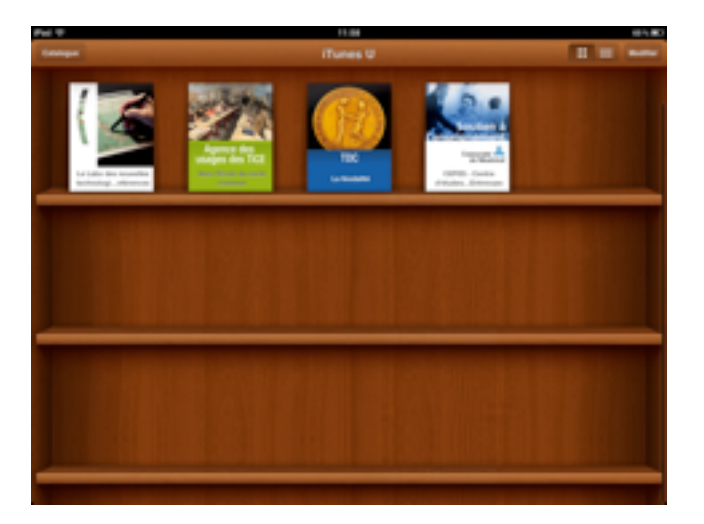

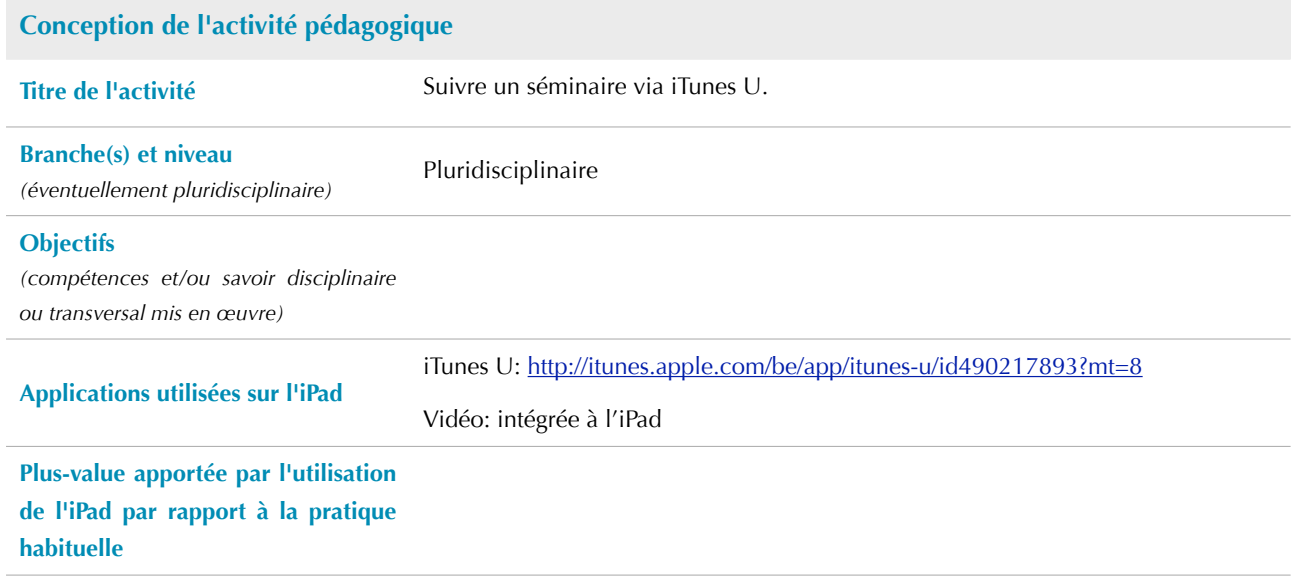

APPRENTISSAGE MOBILE ET USAGES PÉDAGOGIQUES DES TABLETTES Pluridisciplinaire • Suivre un séminaire via iTunes U

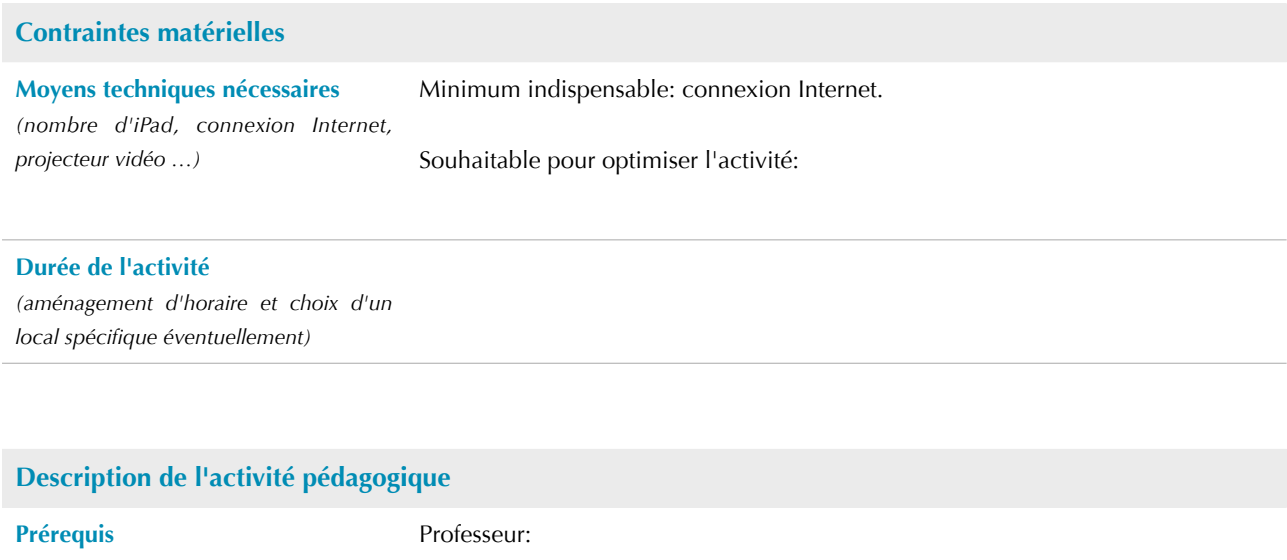

Élèves: